# **Scattura notizia (Delocalizzazione)**

**N.B.:** Un data notizia semplice o a livelli può essere delocalizzata solo se priva di elementi gestionali. Pertanto prima di procedere alla "scattura", occorre scollocare radicalmente la notizia con la funzione "Cancella numero d'inventario"

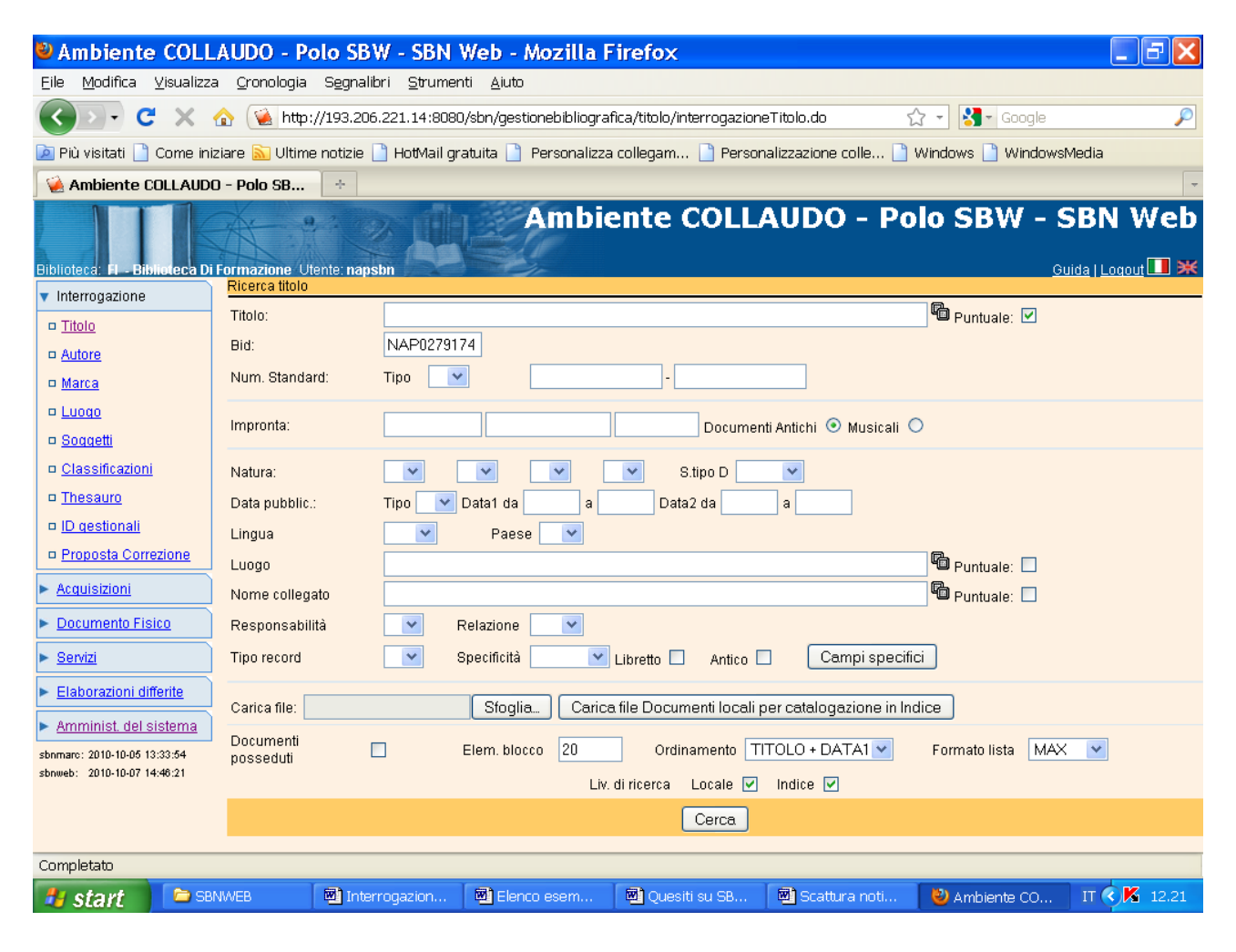

**Cerca**

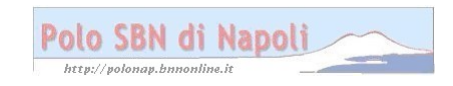

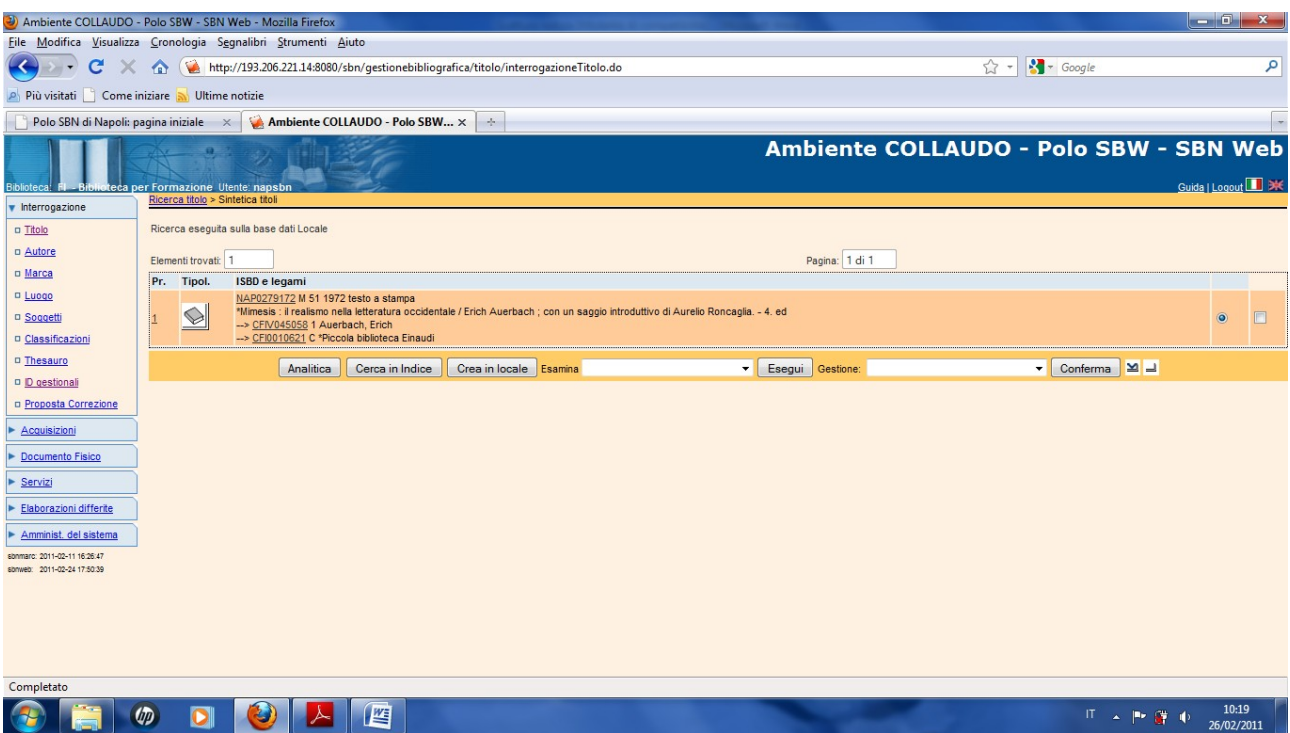

**N.B.:** La notizia, benché privata dei dati gestionali, risulta ancora presente sulla base dati locale. Per eliminarla dal polo, occorre estendere la ricerca in indice, perché tutte le funzioni che interagiscono con la base dati di indice devono essere effettuate a partire dall'Analitica di Indice.

A questo punto si offrono due possibilità o cliccare su "**Cerca in Indice**" oppure su "**Analitica**" e poi su "**Analitica di indice**". Se la ricerca titolo è stata fatta inizialmente per titolo, è più conveniente la seconda possibilità, in quanto il sistema si posiziona direttamente sulla notizia desiderata, mentre col "Cerca in indice" vengono prospettati tutti i record che corrispondono al parametro immesso nella maschera di ricerca titolo. In questo caso, però, essendo stata impostata una ricerca mirata per bid, il canale di accesso all'analitica di indice è ininfluente.

#### **Cerca in indice**

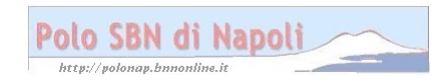

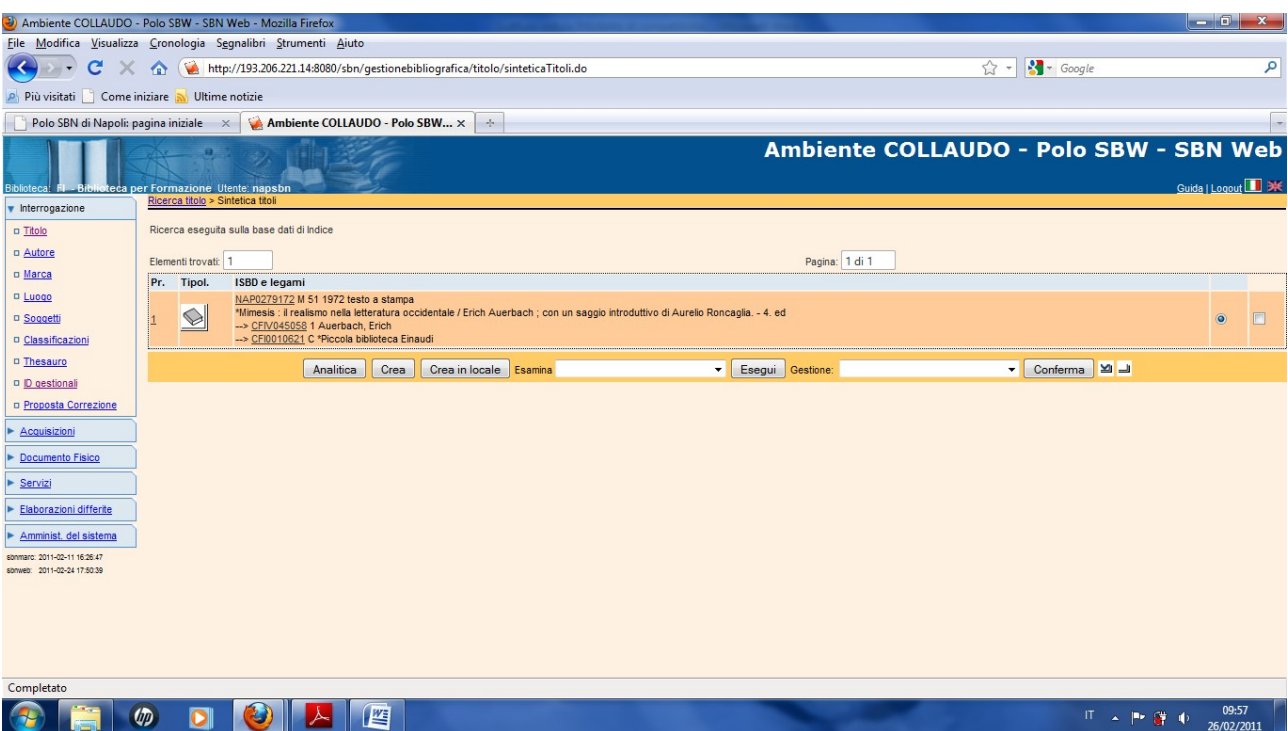

#### **Analitica**

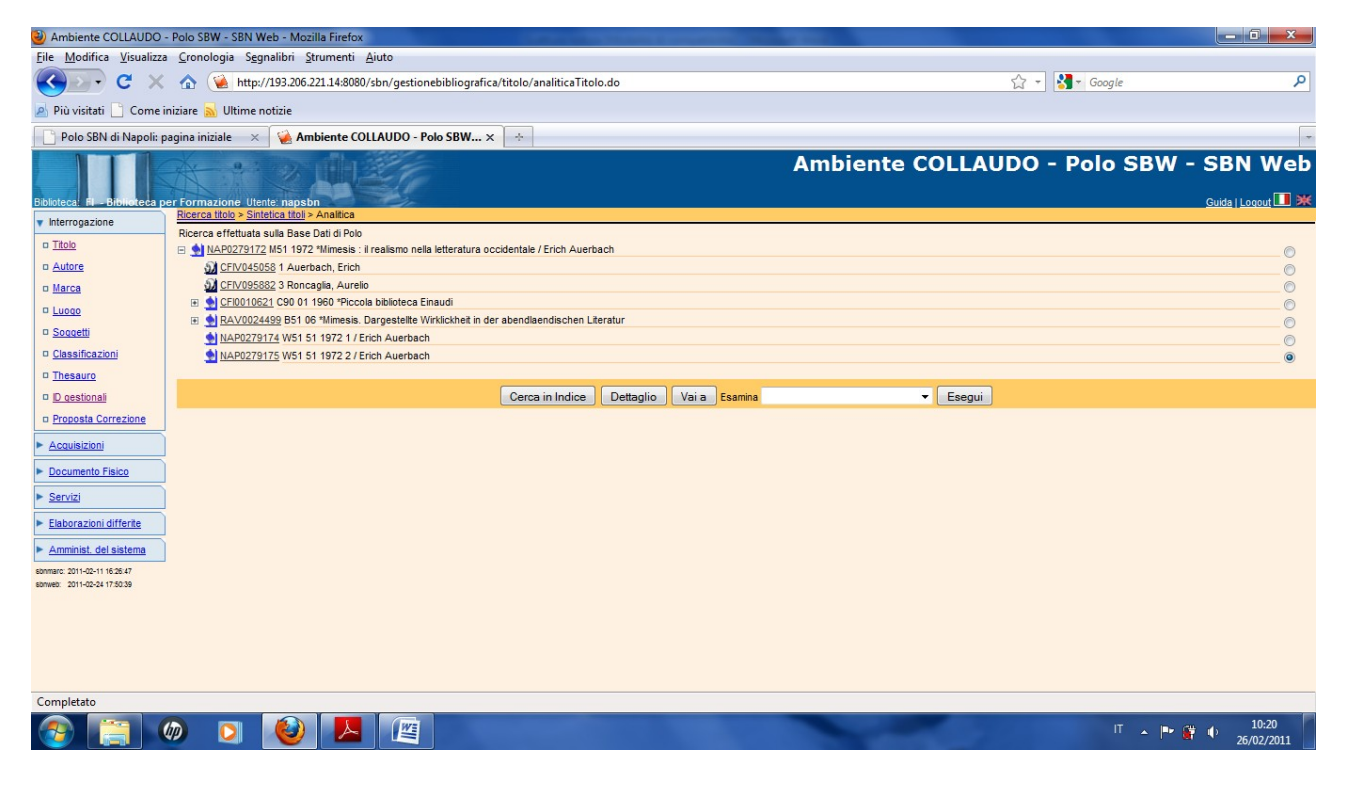

**N.B:** nel caso di una monografia a livelli vanno delocalizzati prima i livelli gerarchici inferiori e per ultima la monografia superiore

**Vai a** (previa selezione del livello inferiore che si vuole de localizzare)

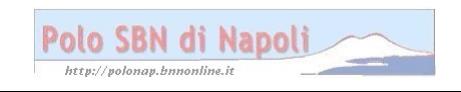

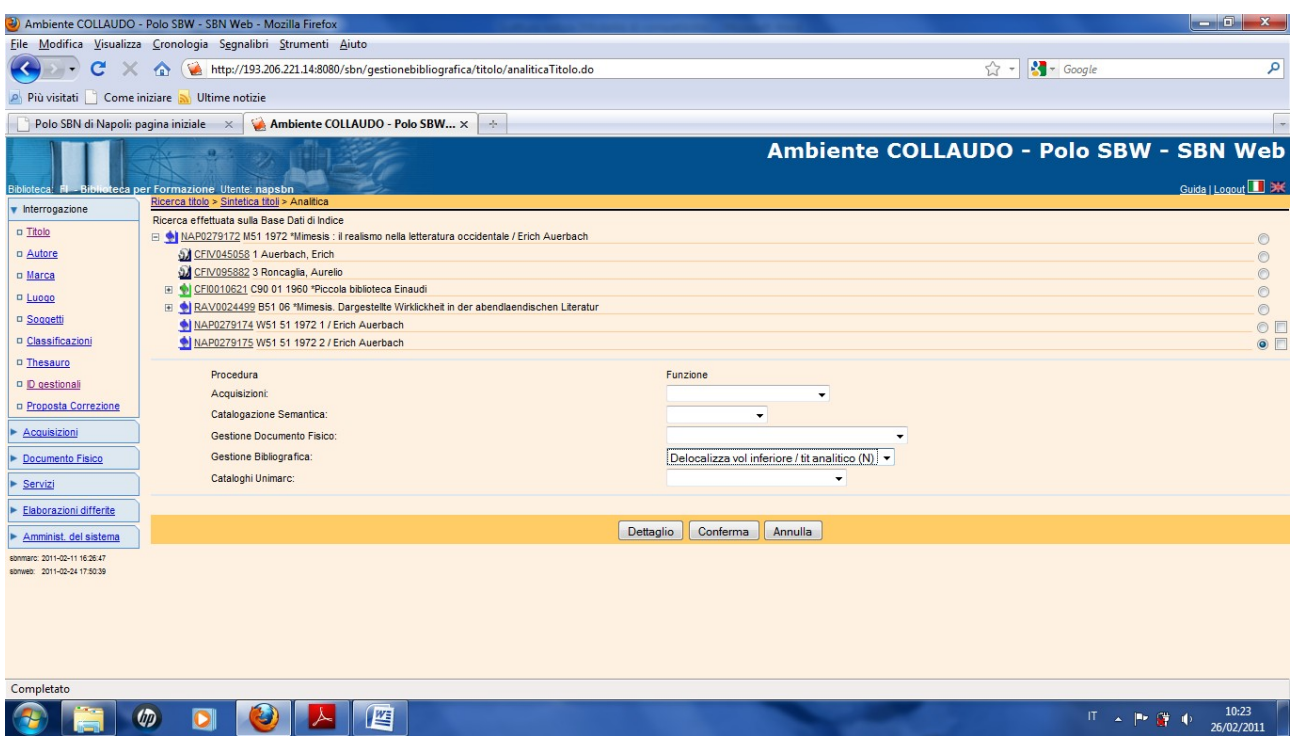

## **Conferma**

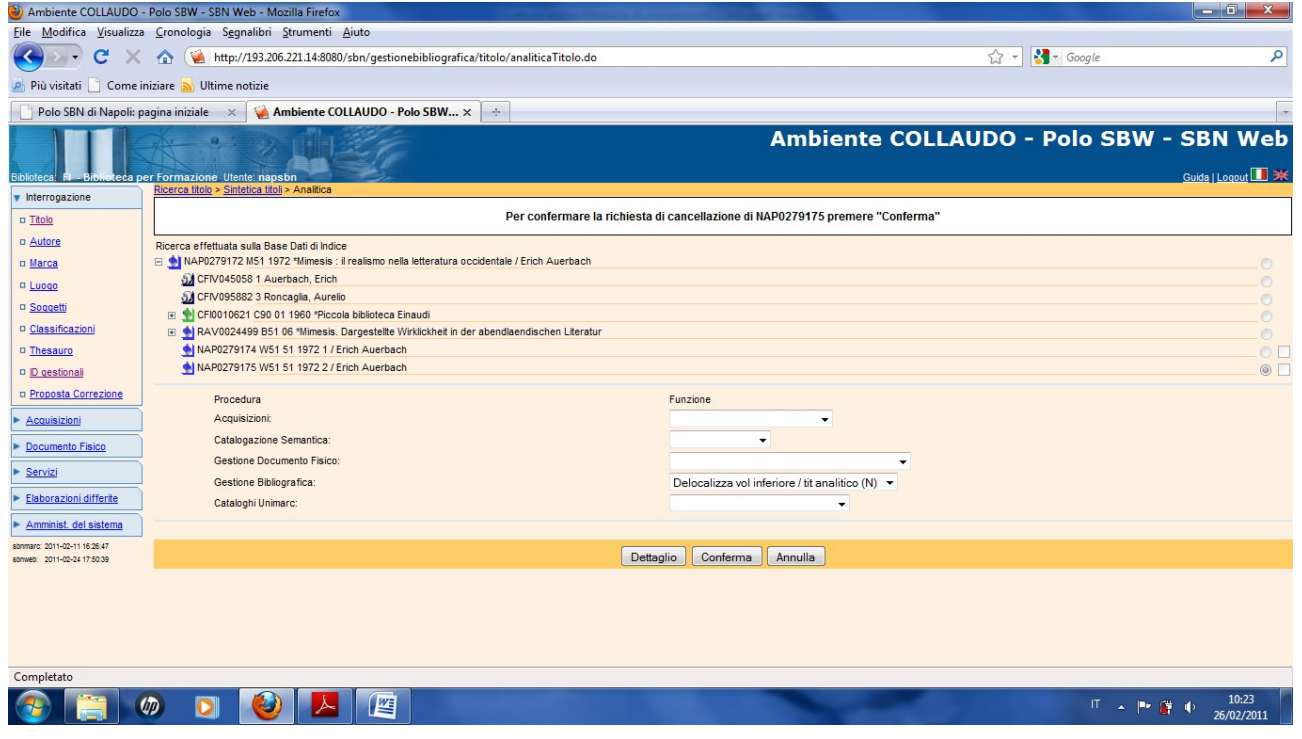

### **Conferma**

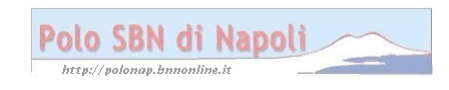

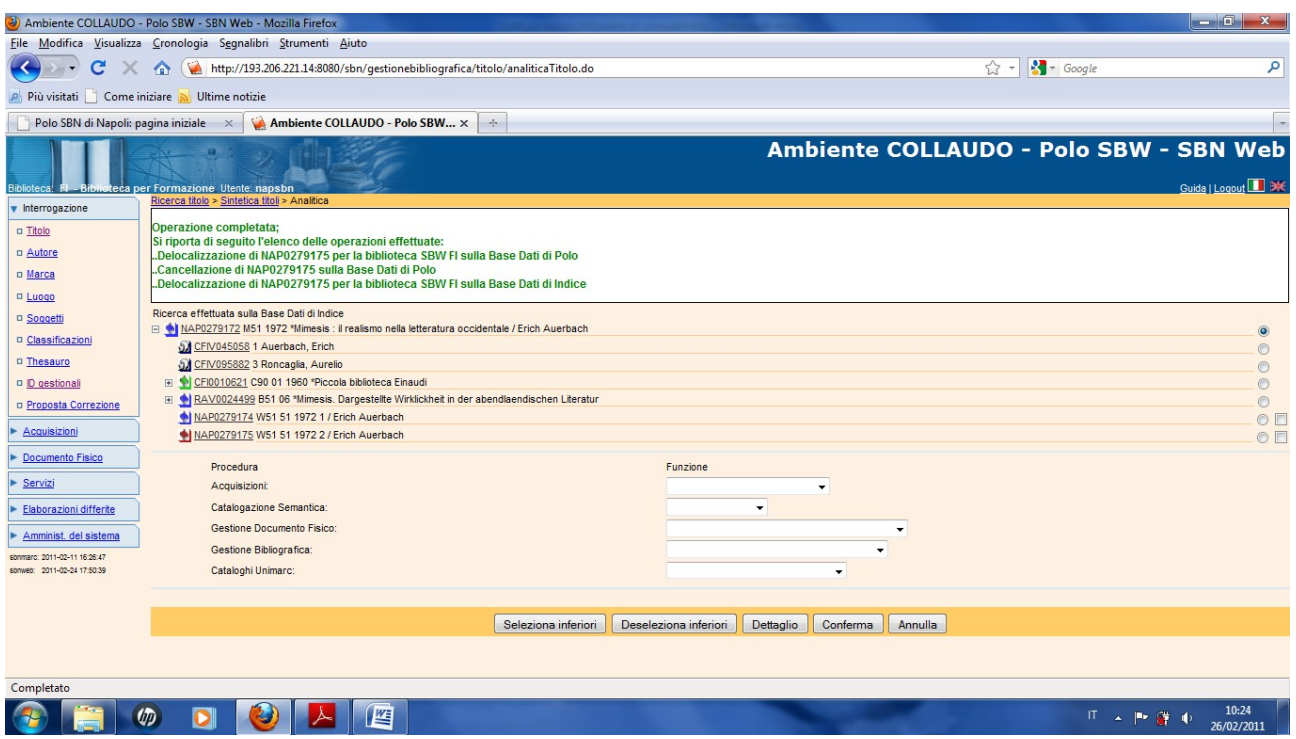

**N.B.:** Se si desidera eliminare dalla propria base dati l'intero reticolo occorre ripetere l'operazione per l'altro livello gerarchico inferiore e infine per la monografia superiore:

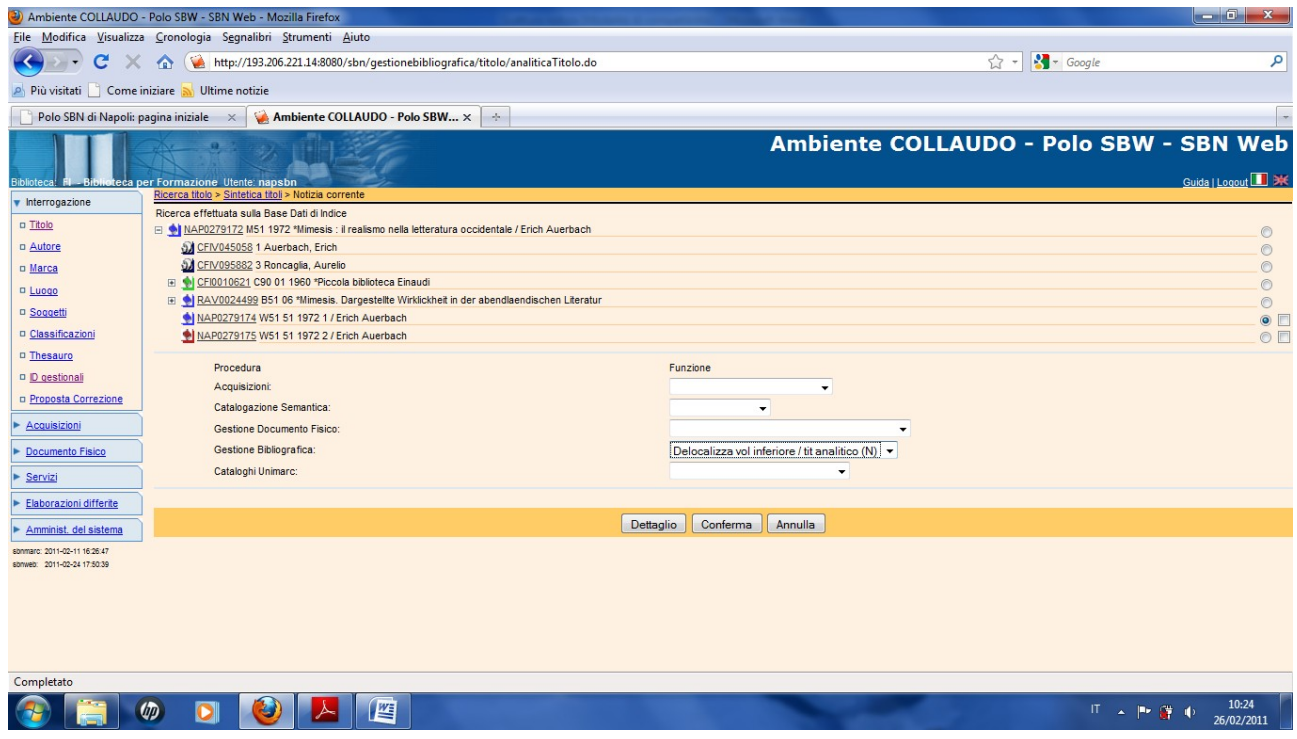

#### **Conferma**

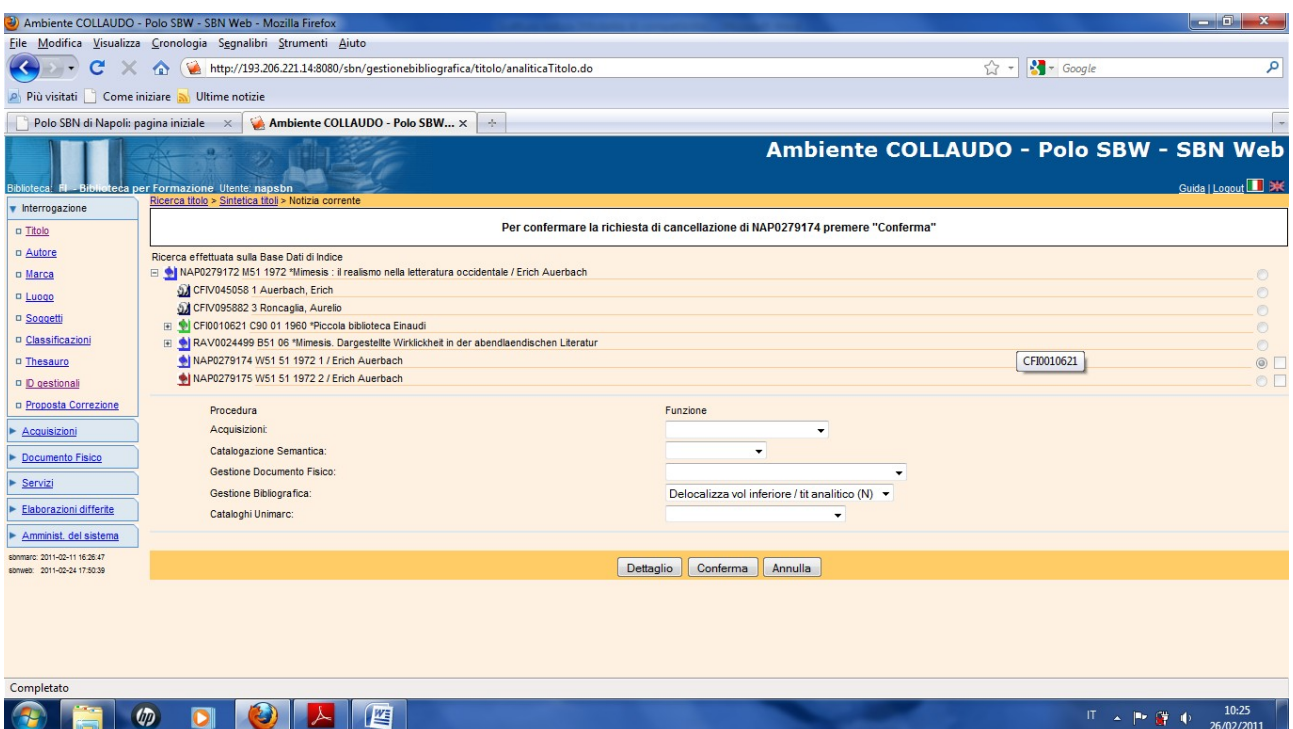

# **Conferma**

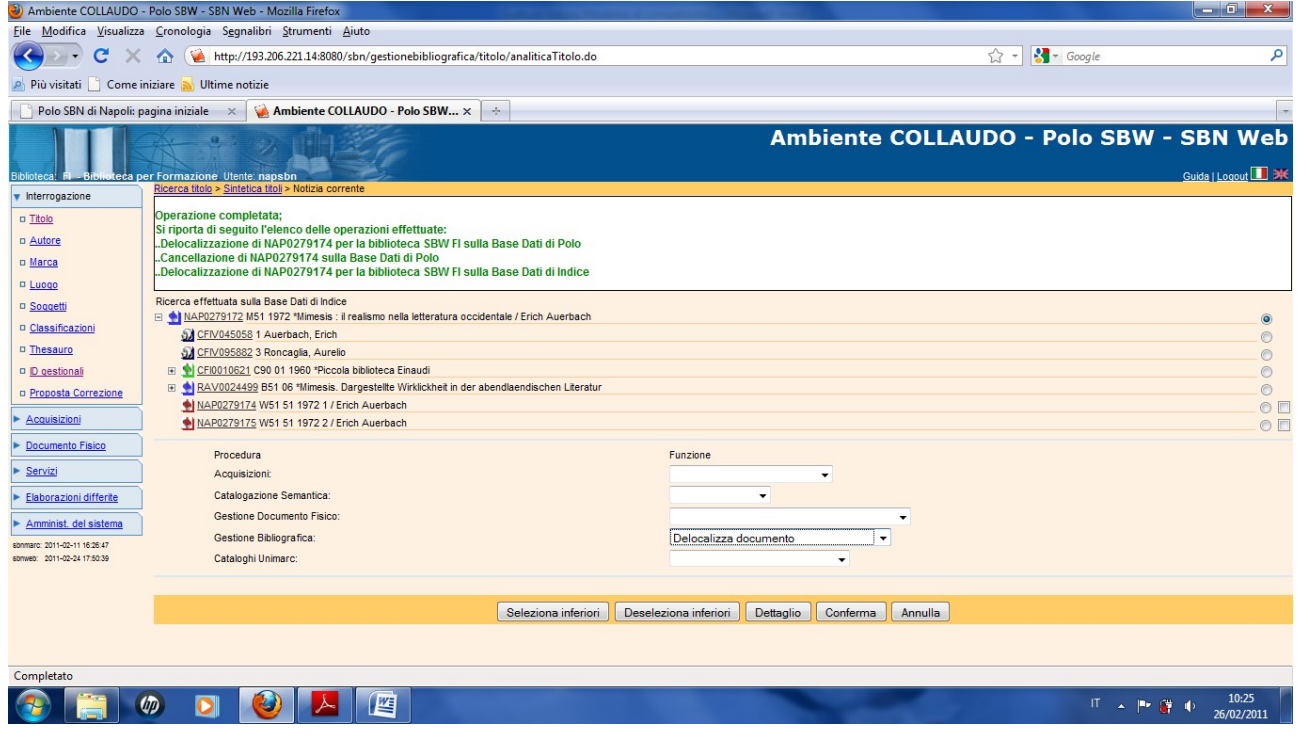

### **Conferma**

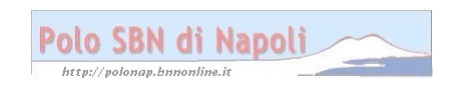

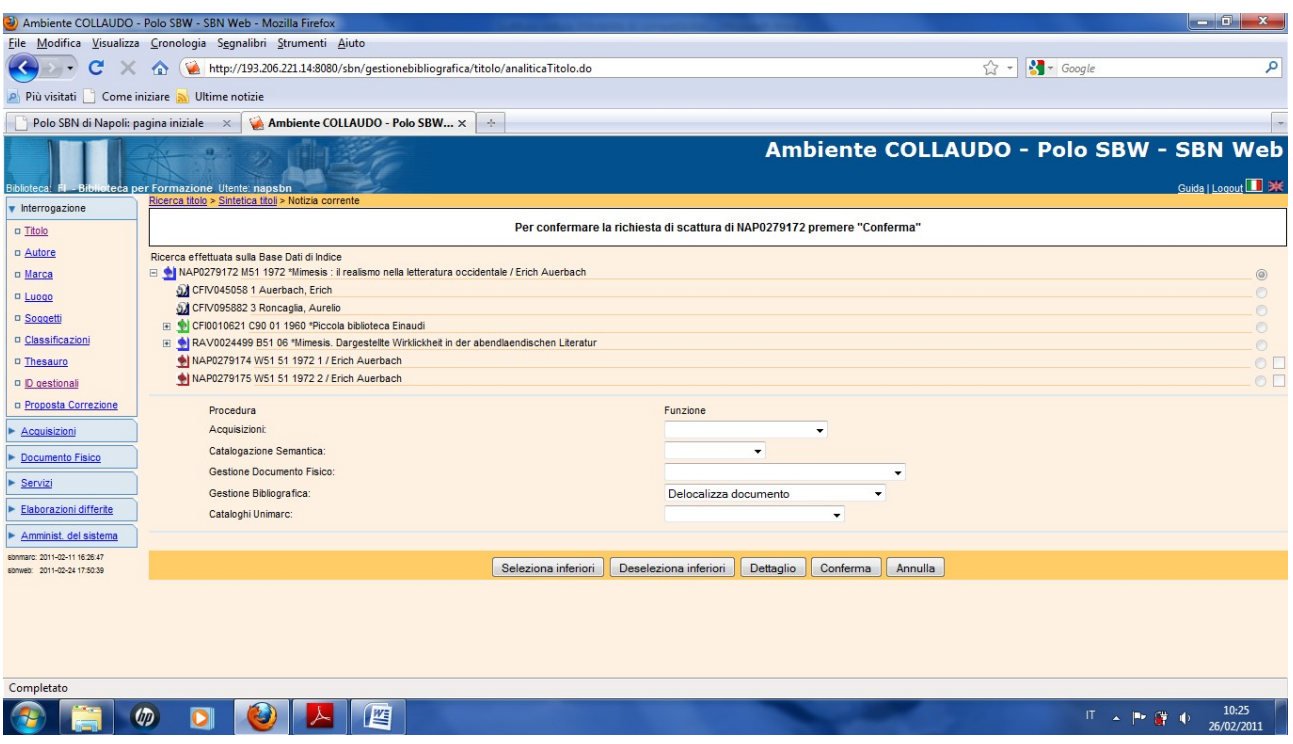

## **Conferma**

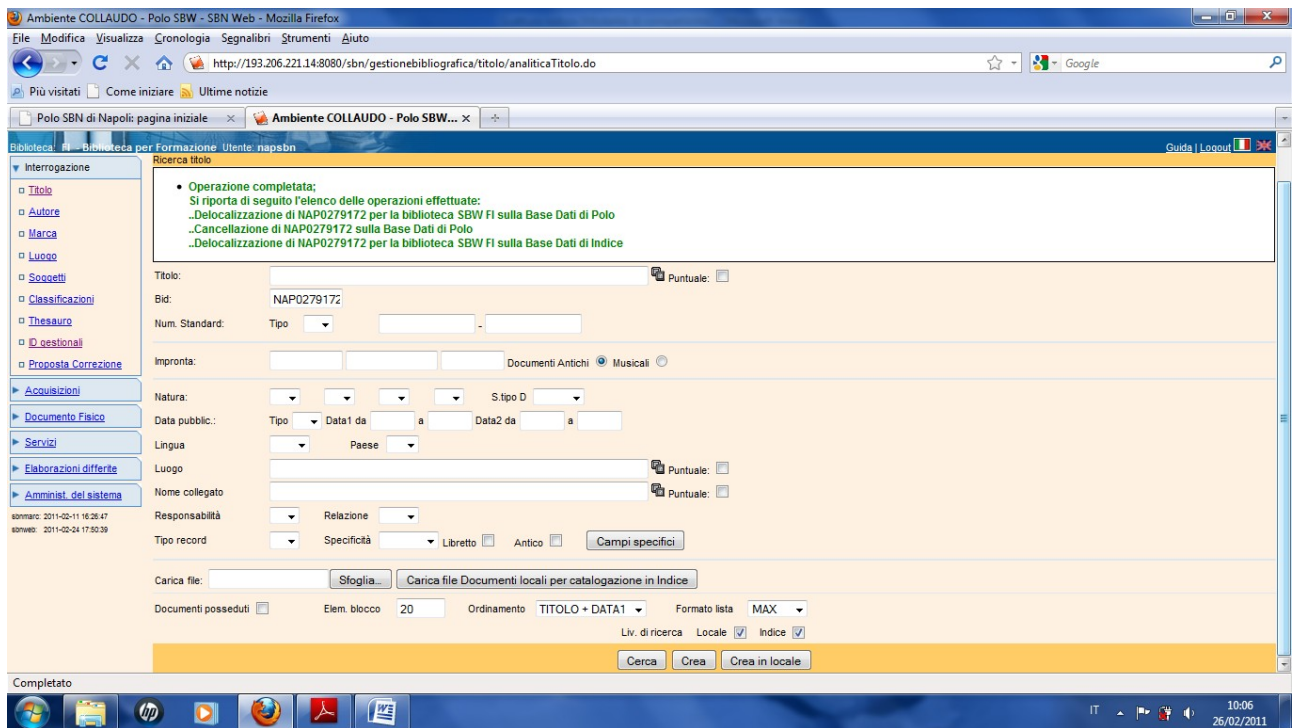

**N.B.:** E' stato delocalizzato l'intero reticolo, come si può verificare da una nuova ricerca titolo!

**Cerca** 

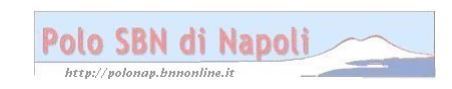

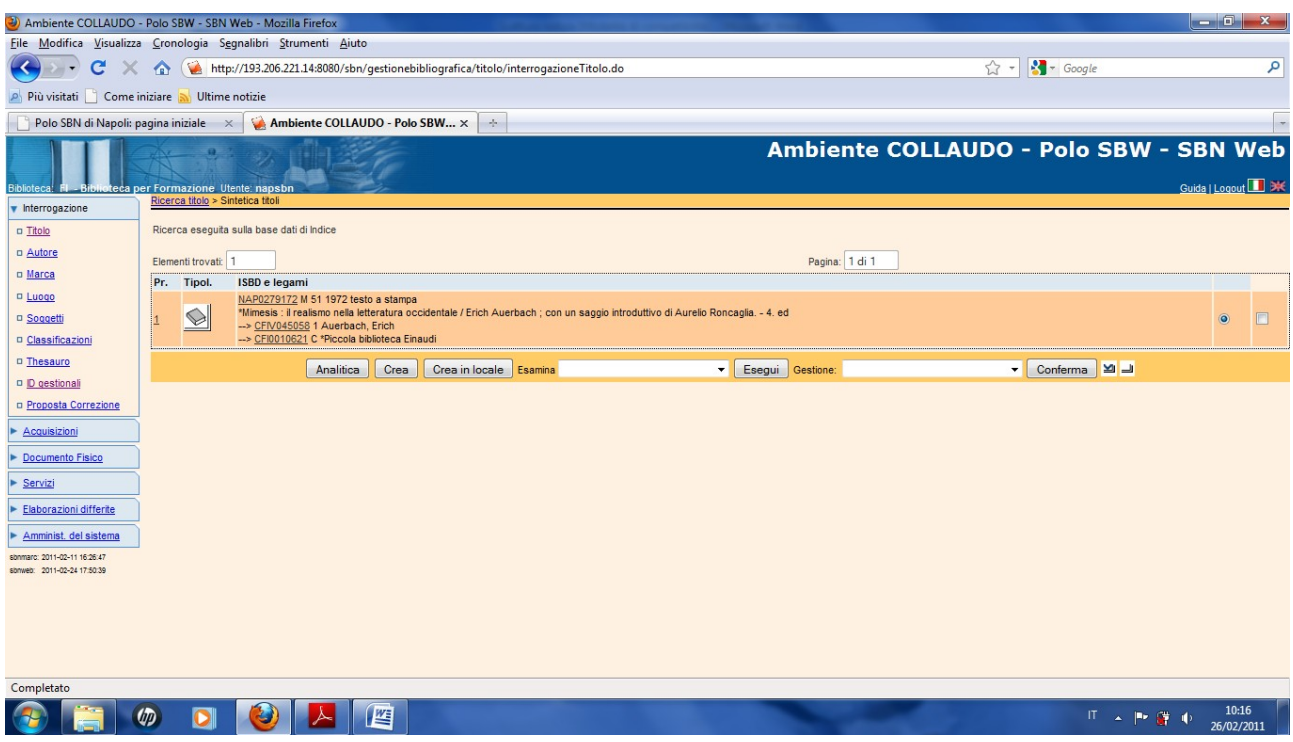

**N.B**.: il sistema ha prospettato una sintetica di indice, per non trovato in polo!

Esaminiamo l'analitica:

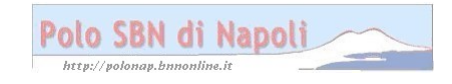

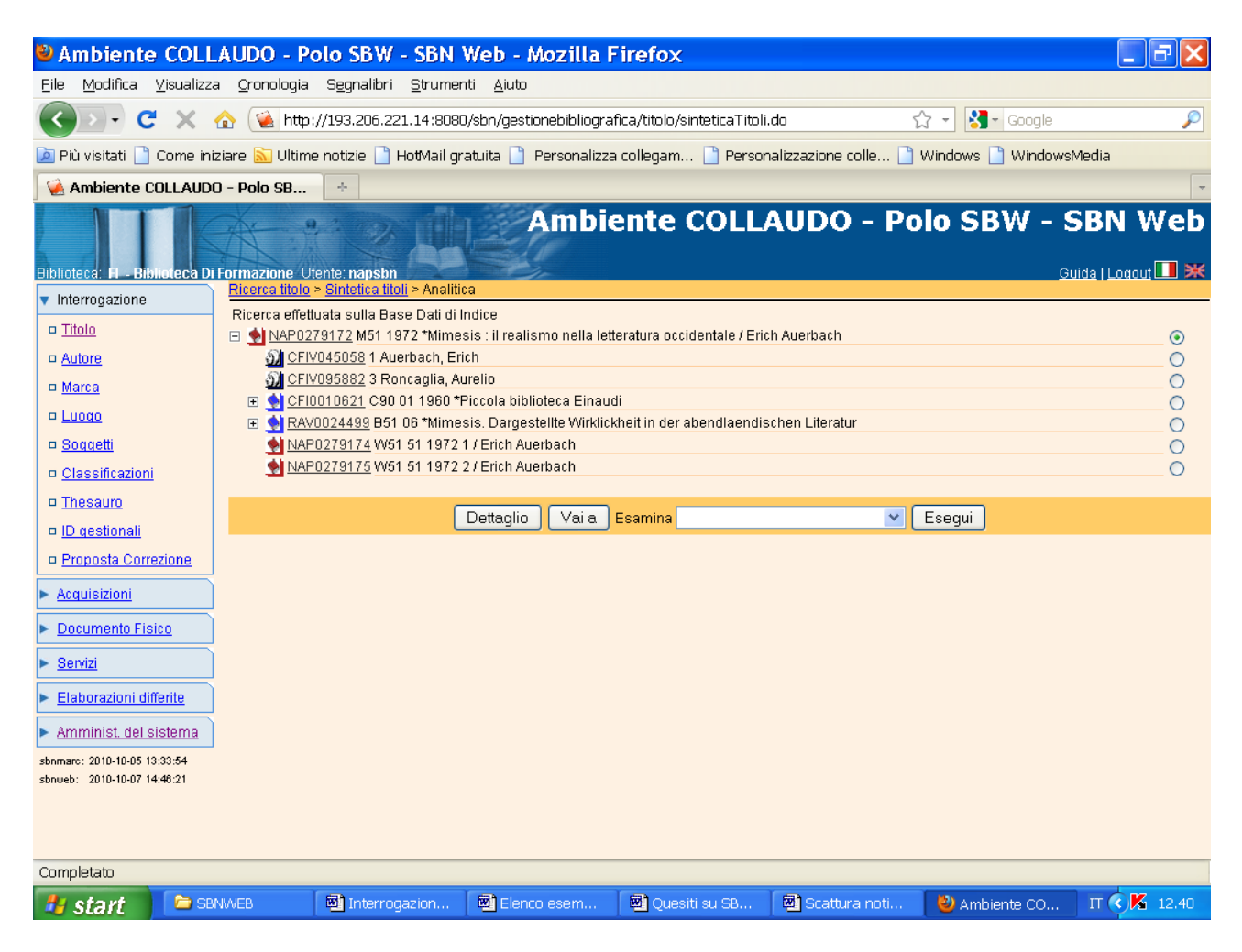

**N.B**.: Il reticolo presenta i simboli di colore rosso! Gli elementi ancora contrassegnati dal simbolo blu si riferiscono a notizie che hanno altri legami titolo in locale. La notizia a livelli è stata eliminata non solo dalla biblioteca, ma anche dal polo, in quanto posseduta da un'unica biblioteca. In caso contrario il sistema stesso, dopo aver effettuato tutti i controlli, l'avrebbe cancellata solo dalla biblioteca operante e la notizia sarebbe rimasta in polo contrassegnata dal simbolo blu!

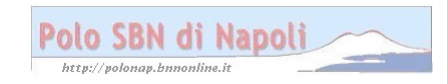